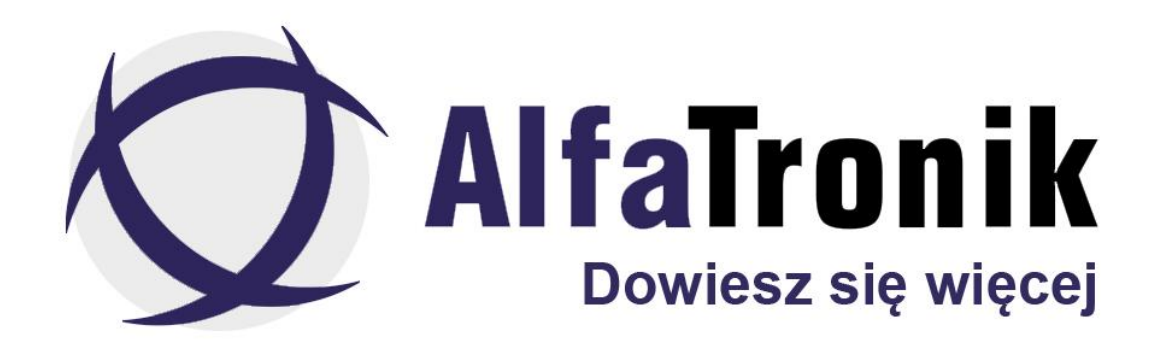

**Instrukcja obsługi**

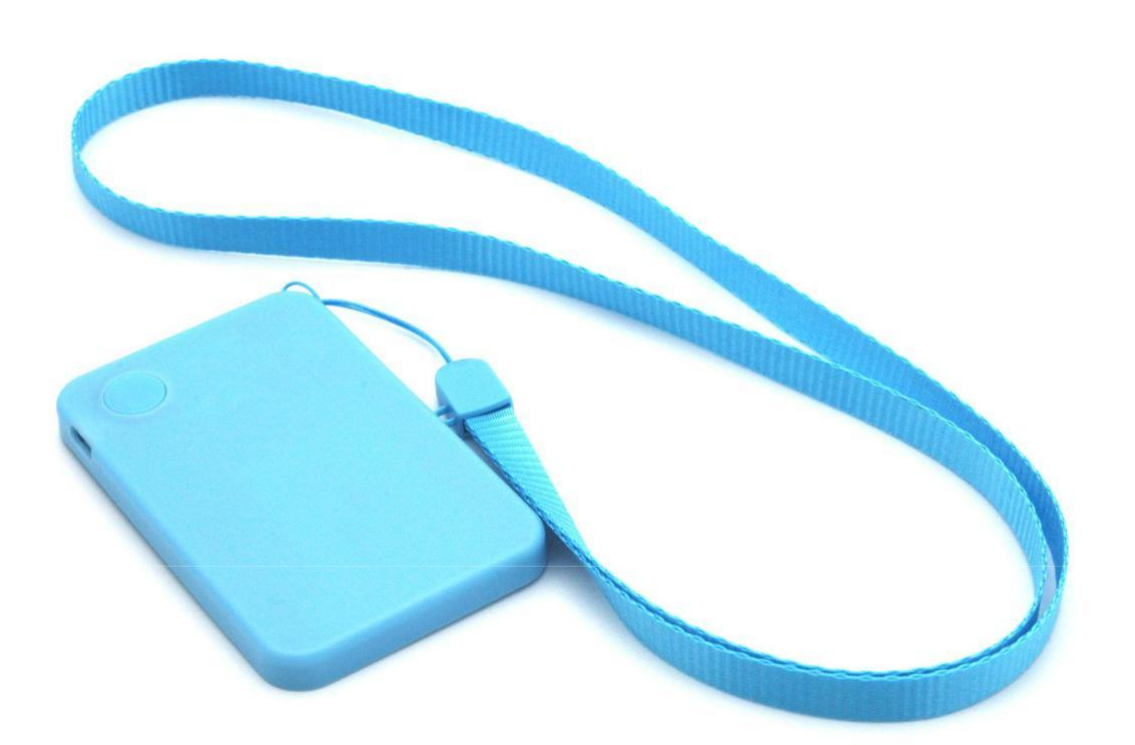

**GPS PRO10 FLAT**

### Spis treści

<span id="page-1-0"></span>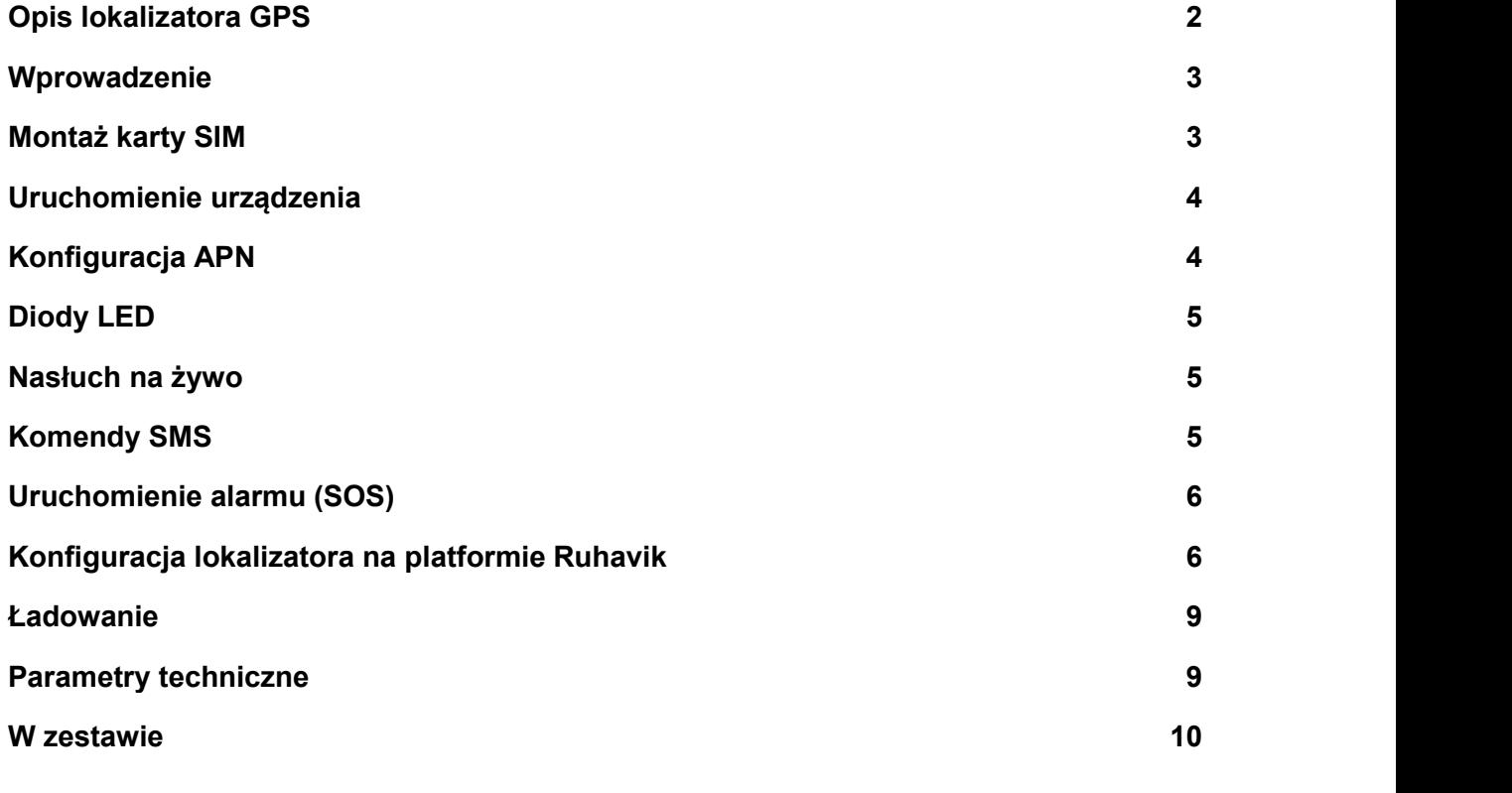

# **Opis lokalizatora GPS**

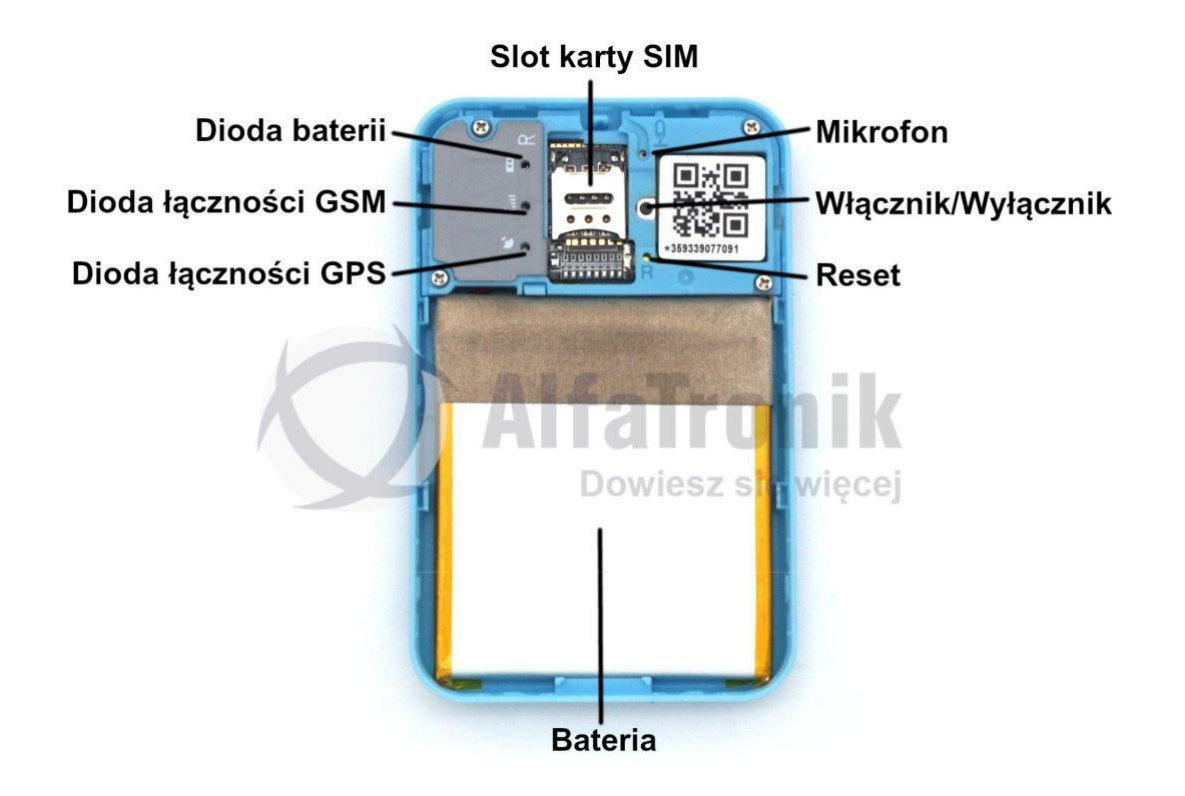

# <span id="page-2-0"></span>**Wprowadzenie**

Przed uruchomieniem należy sprawdzić, czy urządzenie jest naładowane oraz czy karta SIM jest aktywowana, niezabezpieczona kodem PIN i czy są na niej środki. W celu aktywacji nowej karty należy umieścić ją w telefonie i wykonać jedno połączenie.

# **Montaż karty SIM**

- W celu zamontowania karty SIM, należy delikatnie podważyć klapkę w miejscu wskazanym na rysunku nr 1.
- Następnie przesuń blaszkę osłaniającą miejsce na kartę SIM delikatnie w kierunku wskazanym na rysunku 2.
- Odchyl ją zgodnie z rysunkiem nr. 3.
- Połóż delikatnie kartę SIM na stykach, pamiętając aby styki karty skierowane były w stronę urządzenia.<br>● Zamknij blaszkę i przesuń ją delikatnie w kierunku wskazanym na rysunku 5,
- do momentu aż poczujesz kliknięcie.
- Zamknij pokrywę urządzenia i dociśnij we wskazanych miejscach (Rys. 6)

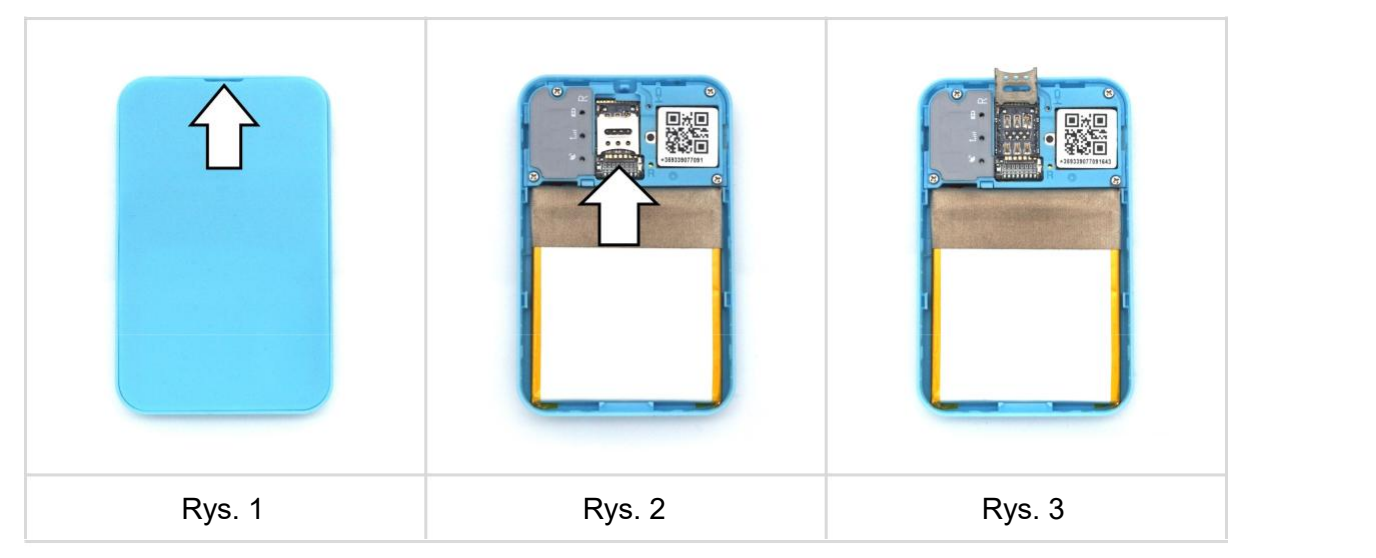

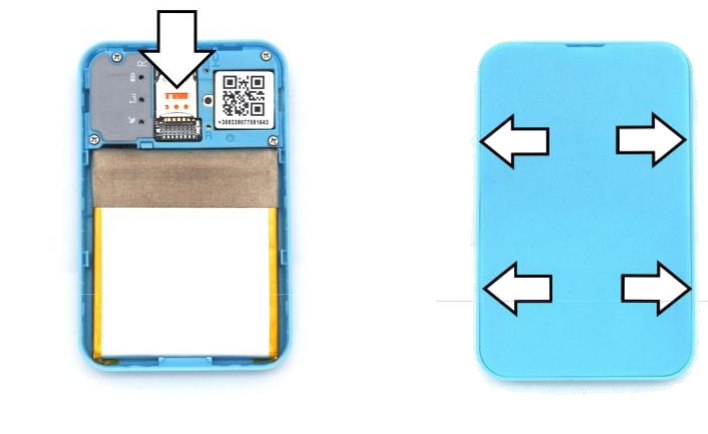

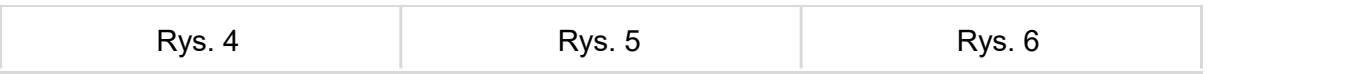

# <span id="page-3-0"></span>**Uruchomienie urządzenia**

Przed uruchomieniem naładuj lokalizator oraz zainstaluj kartę SIM zgodnie z instrukcją. Urządzenie posiada dwa przyciski włączenia, jest to przycisk zewnętrzny oraz przycisk znajdujący się pod klapką baterii (patrz opis lokalizatora GPS) oba te przyciski pełnią te same funkcje). Aby włączyć urządzenie przytrzymaj przycisk włącznika przez około 3 sekundy. Wszystkie trzy diody zaświecą się, po czym zaczną migać.

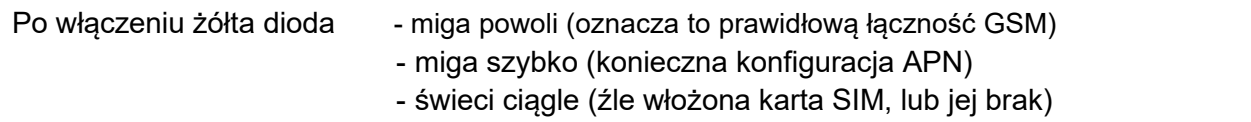

## **Konfiguracja APN**

Aby skonfigurować APN należy wysłać SMS z parametrami sieci z której korzystasz w urządzeniu. Według poniższego schematu.

### **APN#***internet***#***UŻYTKOWNIK***#***HASŁO***#**

Poniżej SMS'y konfiguracyjne dla najpopularniejszych sieci w kraju.

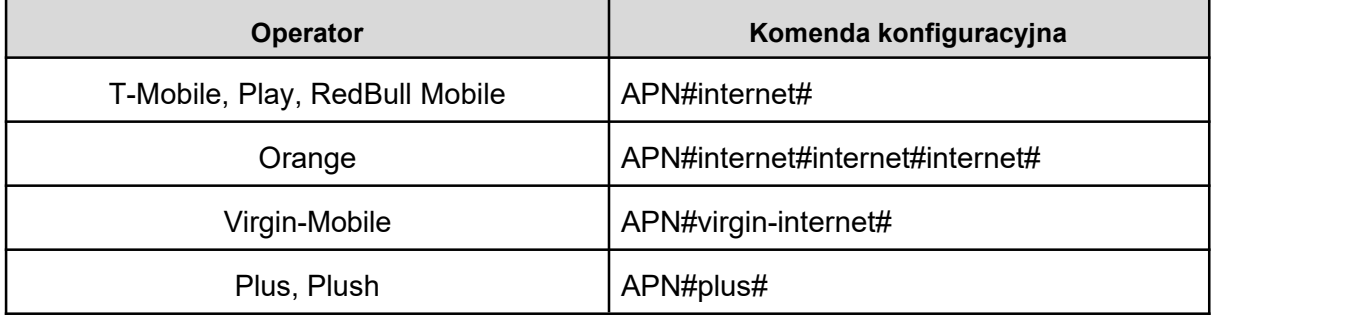

Informacje o parametrach APN uzyskasz od swojego operatora.

## **Diody LED**

W urządzeniu zainstalowane są trzy diody świecące, każda z nich ma sygnalizować w jakim znajduje się lokalizator.

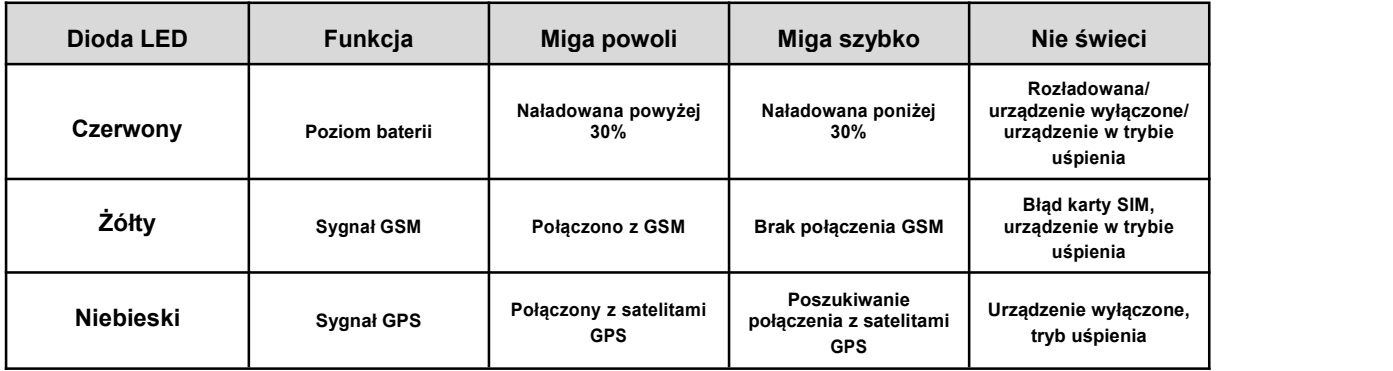

# <span id="page-4-0"></span>**Nasłuch na żywo**

Aby można było dokonać połączenia z urządzeniem w celu nasłuchu, należy dokonać autoryzacji numeru telefonu z którego będziemy chcieli dzwonić. W tym celu należy wysłać SMS według poniższego schematu. Numer podajemy w wersji bez prefiksów.

#### **000#***twójnumertelefonu***#***twójnumer2***#twójnumer3#**

W urządzeniu można autoryzować do trzech numerów nasłuchujących. Po wysłaniu komendy, lokalizator odeśle SMS'a o treści:

### **Administrator is saved.**

## **Komendy SMS**

Lokalizatorem możemy sterować wysyłając do niego komendy SMS na numer karty w nim zainstalowanej.

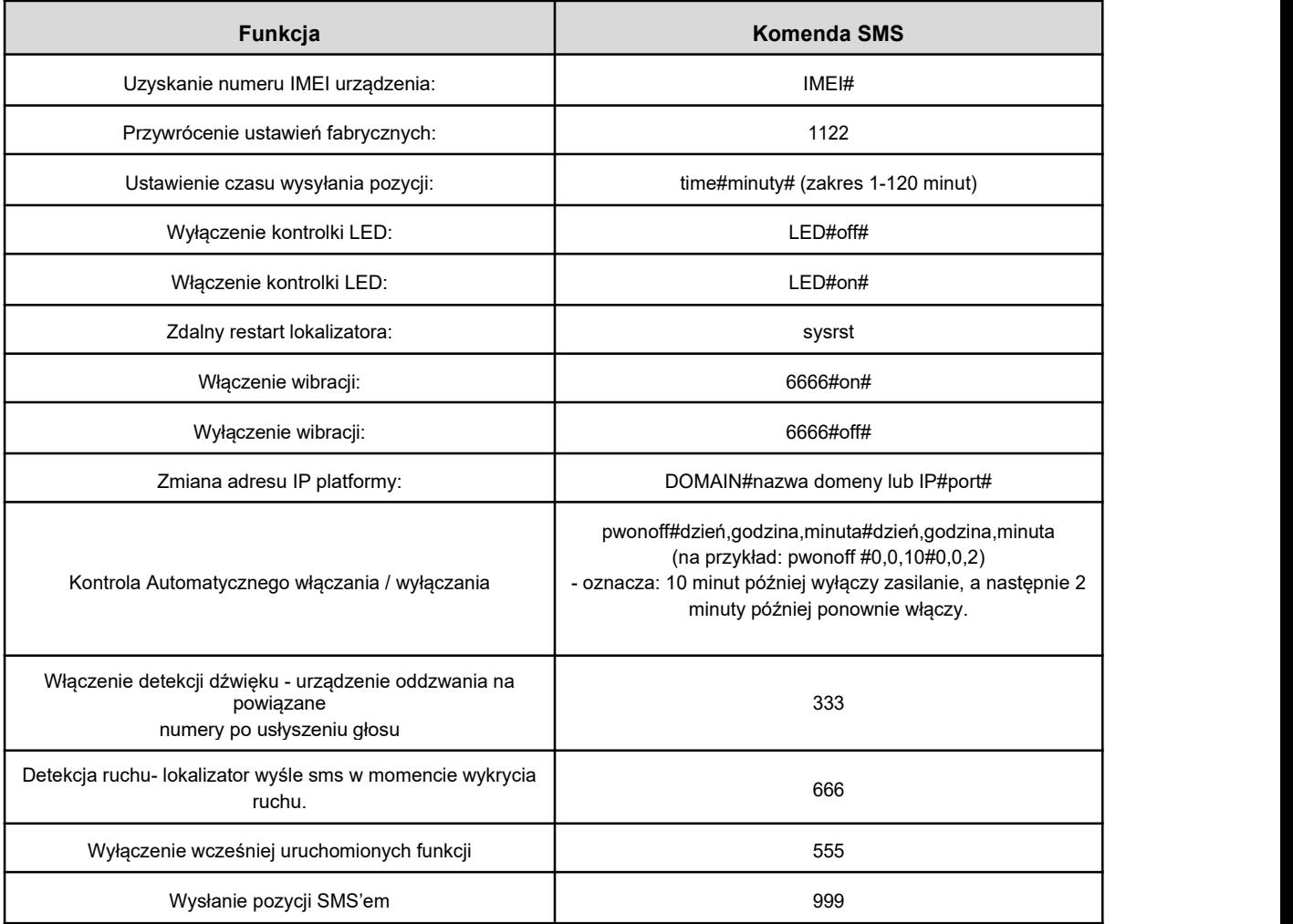

# <span id="page-5-0"></span>**Uruchomienie alarmu (SOS)**

Po przyciśnięciu włącznika przez 4 sekundy lokalizator automatycznie zadzwoni na wcześniej autoryzowany numer telefonu, a odbiorca będzie mógł usłyszeć co dzieje się w otoczeniu urządzenia.

# **Konfiguracja lokalizatora na platformie Ruhavik**

Aby założyć konto na platformie Ruhavik wejdź na adres strony podany poniżej.

### **<https://ruhavik.gps-trace.com>**

Jeżeli nie masz założonego konta kliknij "zarejestruj się" (Rys.1).

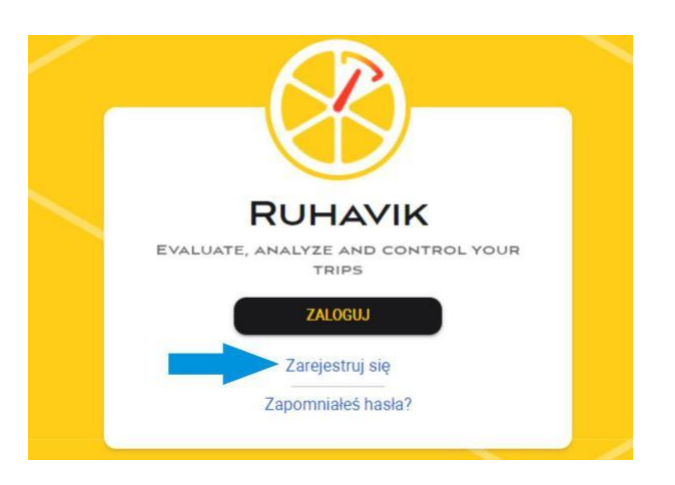

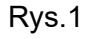

● Następnie podaj swój adres email do którego zostanie założone konto platformy Ruhavik oraz zaznacz pole akceptacji regulaminu i polityki prywatności (Rys.2).

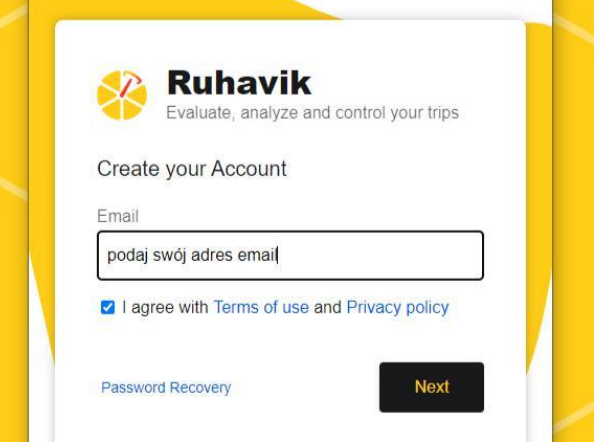

Rys.2

● Kolejnym krokiem będzie podanie hasła jakim będziesz logował się do platformy. Wpisz je dokładnie ponieważ strona nie prosi o jego powtórzenie, po czym kliknij przycisk "SIGN UP" (Rys.3).

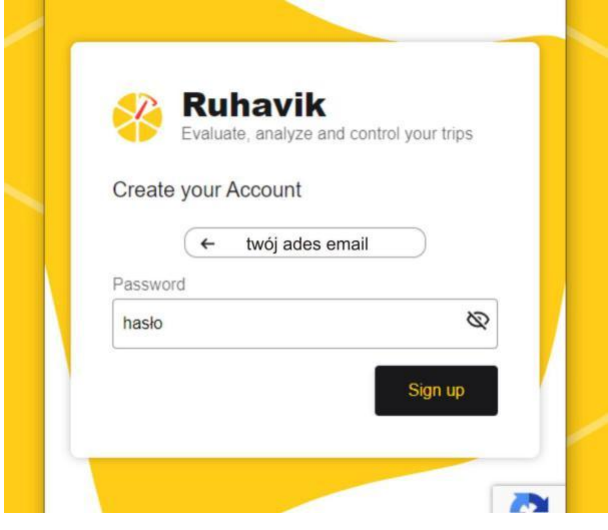

Rys.3

● Po wykonaniu tych czynności należy wejść na skrzynkę podanego wcześniej adresu email w celu potwierdzenia rejestracji. Robimy to to klikając na link znajdujacy sie w mailu od platformy Ruhavik. Następnie możemy ponownie wejść na stronę platformy i kliknąć przycisk zaloguj. W celu zalogowania podajemy adres podany podczas procesu rejestracji, oraz ustanowione wcześniej hasło. Po zalogowaniu wyświetli nam się okno z możliwością dodania nowego lokalizatora. W tym celu klikamy "+" (Rys.4).

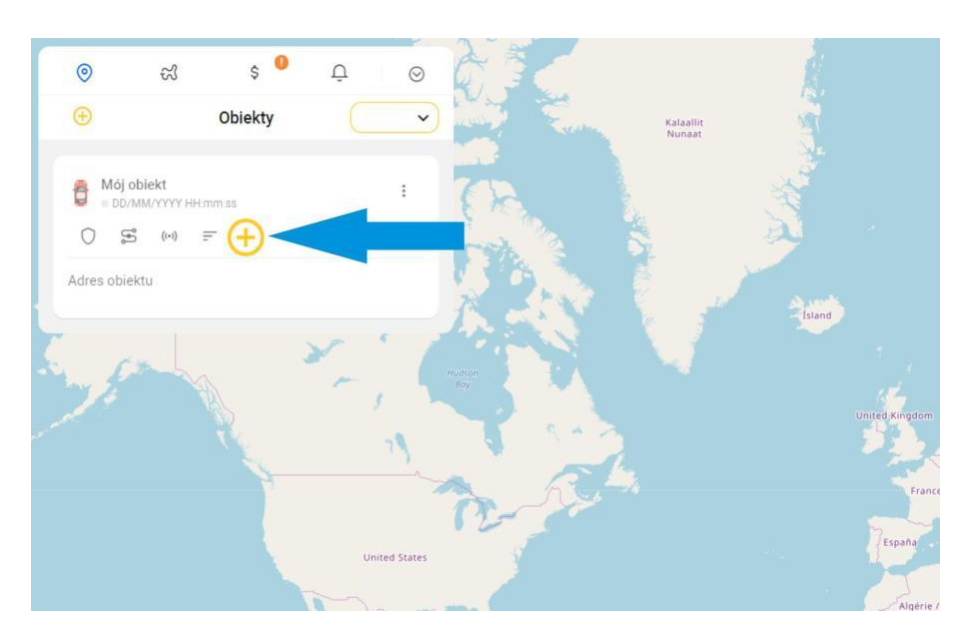

Rys.4

- <span id="page-7-0"></span>● Po kliknięciu tego przycisku platforma poprosi nas o wybór typu lokalizatora. Z listy wybieramy "**Topin 365GPS",** a rubryce ID podajemy numer IMEI naszego lokalizatora. (Rys.5). Następnie klikamy zapisz. Numer imei znajduje się pod klapką baterii, poniżej kodu QR.
- Po wykonaniu powyższych czynności wyświetli nam się okno z danymi do konfiguracji, które należy wysłać SMS'em na numer karty SIM znajdującej się w lokalizatorze. (patrz "Komendy SMS"- Zmiana adresu IP platformy)

Przykład komendy dla poniższego obrazka (Rys.5) (pamiętaj aby w komendzie SMS wpisać dane które wyświetli **Twoja** strona)

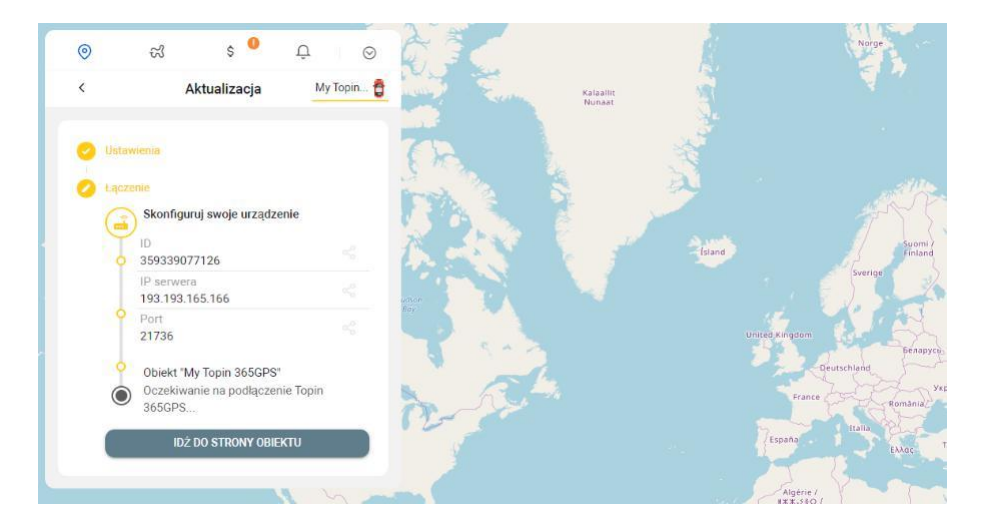

### **DOMAIN#185.213.2.30#25220#**

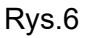

● Kliknij "Przejdź do strony obiektu". Jeżeli wszystkie czynności wykonałeś prawidłowo po kilku minutach lokalizator powinien pojawić się na platformie.

### **Ładowanie**

Aby rozpocząć proces ładowania należy podłączyć lokalizator do ładowarki zamieszczonej w zestawie. Proces ładowania sygnalizowany jest zapaleniem się czerwonej diody na lokalizatorze. Po zakończeniu ładowania dioda będzie migać powoli.

## **Parametry techniczne**

### **Obsługiwane pasma GSM**

GSM 850/ 900/ 1800/ 1900 MHz

### **Czas pracy urządzenia**

Pozycjonowanie co 10 min - około 10 dni

### <span id="page-8-0"></span>**W zestawie**

- Lokalizator GPS
- Ładowarka USB
- Kabel zasilający
- Instrukcja obsługi
- Zawieszka
- Smycz

**Notatki:**

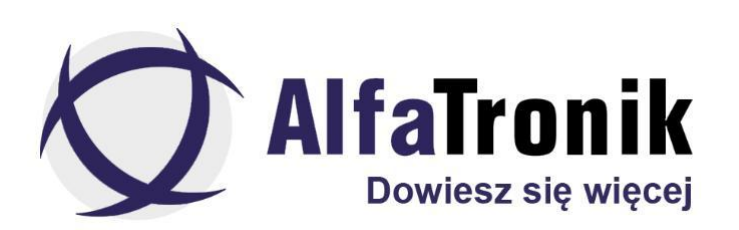

Urządzenie dostępne w następujących kanałach dystrybucji

ALFATRONIK GROUP WARSZAWA ALFATRONIK GROUP WROCŁAW ALFATRONIK GROUP ŁÓDŹ<br>Królowej Bony 49 pawilon 1 km/h (1. Teczowa 22/6 królowej Bony 49 pawilon 1 tel. (22) 867-07-31 www.alfatronik.com.pl<br>www.alfatronik.com.pl

Królowej Bony 49 pawilon 1 ul. Tęczowa 22/6 Okoniowa 5 pawilon 3<br>
02-496 Warszawa (Ursus) 53-601 Wrocław (Stare miasto) 91-498 Łódź (Radogoszcz) 020-402-2007 + 2000 Partner Data (Ursus) 53-601 Wrocław (Stare miasto) 91-498 Łódź (Radogoszcz)<br>1960 Wrocław (Stare miasto) 91-498 Łódź (Radogoszcz) 191-498 Łódź (Radogoszcz) el. 792 007 007 tel. 720 997 300 tel. 666 999 035 tel. 792 007 007

www.alfatronik.com.pl www.alfatronik.com.pl